## **PowerChart Ambulatory Project: Provider Update**

**November 2016** 

### **The Mission- One Patient, One Chart**

Beginning November 14<sup>th</sup>, 2016, the Heart and Vascular practices start the transition to PowerChart Ambulatory.

Goal: Quality healthcare delivery across the continuum with improved efficiency and capability to track and improve on outcomes.

One patient chart for hospital, medical aid units, and physician practices means:

- Unified view of patient history, problems, medications & allergies.
- Integral investment in our future to participate in risk sharing and value-based care, with the ability to query and share data across the continuum.
- Will become primary and unified tool for communication and integration in healthcare delivery across Christiana Care Health System.
- Practices use one system integrated with patient financials.
- Patient scheduling, registration, clinical care, charges & cash posting within EHR.

PowerChart changes and new workflows are part of the ambulatory design.

Some of the changes you will notice include:

- Banner Bar
- Ambulatory Data Migration
- New Documents and Diagnostics
- Future Orders
- Ambulatory EKG/ECGs available on flowsheet
- <u>DHIN Integration/External Labs</u>
- Renamed and New Folders in the Document Menu

Click the link above or scroll down to review information about each item.

## PowerChart Ambulatory Project: Provider Update

November 2016

#### **Banner Bar Updates**

Updates to the Banner Bar will include information that is collected during a patient's Ambulatory visit. Look carefully as new information caused existing information to move to a different place on the banner bar.

#### 1. Patient Photo

The patient photo will be added to the banner bar as an additional means of identification.

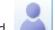

If the patient doesn't have a photo on file, a silhouette will be displayed.

#### 2. Patient Portal

If the patient has registered for the Patient Portal as part of the check in process in the Ambulatory offices, the new Patient Portal field in the banner bar will indicate Yes.

#### 3. MRN and FIN

The MRN and FIN has been expanded to accommodate the higher volume of patients being seen with the Ambulatory practices.

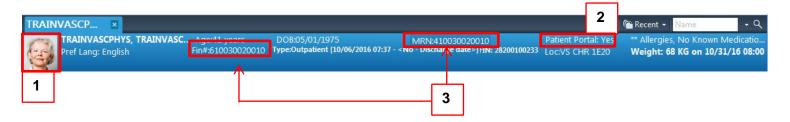

#### **Ambulatory Data Migration**

Patient records will be migrated from GEMMS into PowerChart. Information integrated into the patient's chart and into your workflow includes:

- H&V Office Notes
- Non CCHS Documents
- Labs
- Medications
- Problems
- Allergies
- Immunizations

## **PowerChart Ambulatory Project: Provider Update**

**November 2016** 

### **New Documents and Diagnostics**

Office Notes created by Heart and Vascular Providers will be available in the Admit/Consult workflow under the Documents component.

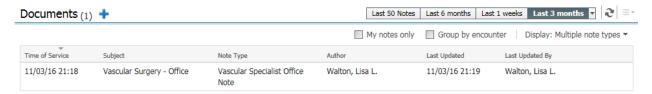

Use the filters to include or exclude those from your view.

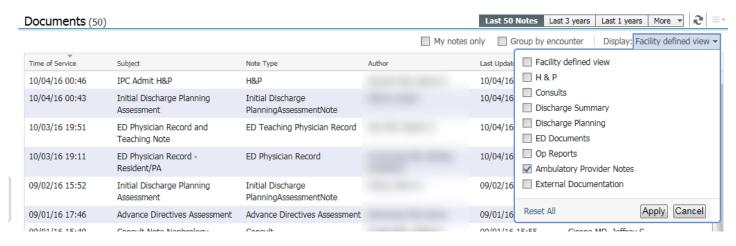

They will also be located in the Documents folders accessed through the Menu.

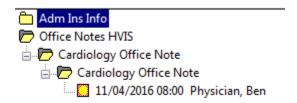

## **PowerChart Ambulatory Project: Provider Update**

**November 2016** 

The Diagnostics section will be broken down into categories and contains ambulatory EKGs with access to image and external diagnostic studies, if available.

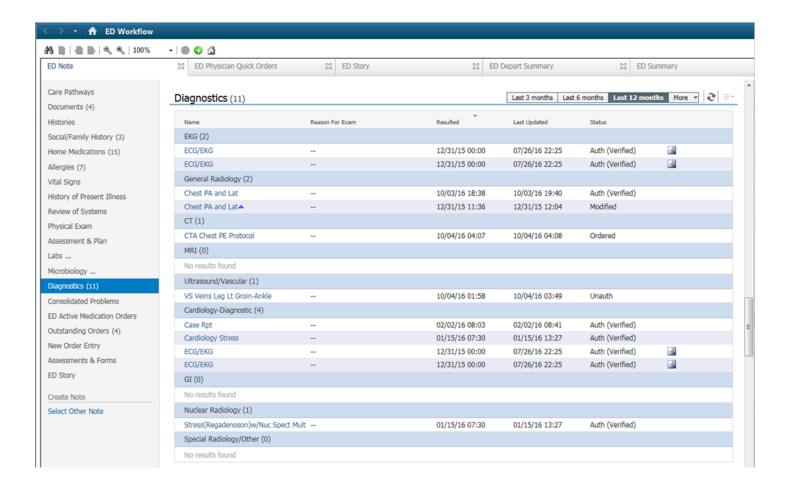

### **Future Orders**

Heart and Vascular offices will be placing future orders on patient as part of the Ambulatory workflow.

These will be listed on the Orders screen.

DO NOT activate or discontinue any of these orders.

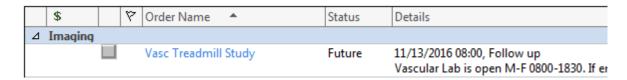

## **PowerChart Ambulatory Project: Provider Update**

**November 2016** 

### Ambulatory EKG/ECGs available on the Flowsheet

EKG/ECGs performed in the Ambulatory offices will be available for you to view from the Workflow (see above under Diagnostics) or the Results Review/Flowsheet.

From the Menu, navigate to **Results Review/Flowsheet**.

Click the Flowsheet tab.

EKG results will be displayed. Click on the **Signed** value.

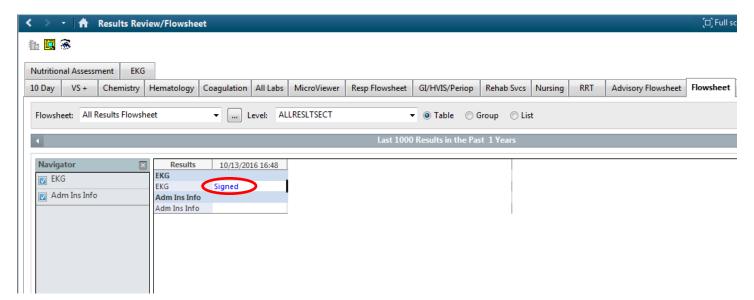

The ECG Viewer will open so you can view the EKG, interpretation and interpreting provider.

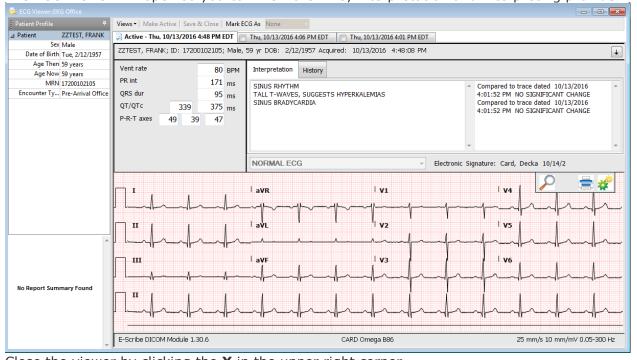

Close the viewer by clicking the  $\boldsymbol{X}$  in the upper right corner.

## **PowerChart Ambulatory Project: Provider Update**

**November 2016** 

### **DHIN Integration/External Labs**

Lab results from external sites reported to DHIN will now integrate into PowerChart.

### **Ambulatory Workflow-Labs component**

Results will be displayed along with any Christiana Care lab value.

#### **Results Review from Menu**

Results will be displayed on the Flowsheet. Double clicking on a value opens the Result History window, which displays the name of the external lab that processed the test.

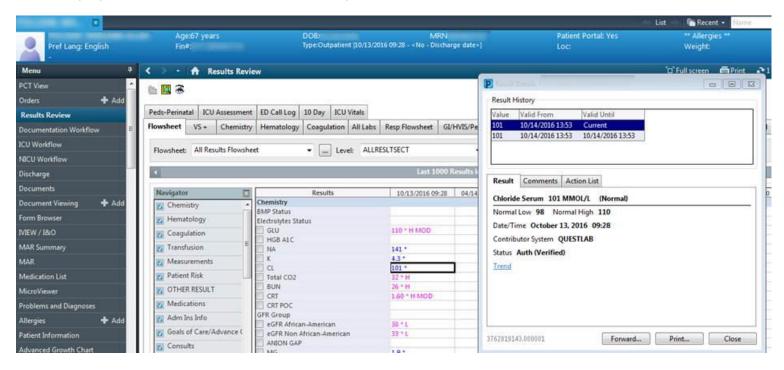

### **PowerChart Ambulatory Project: Provider Update**

**November 2016** 

### Renamed and New Folders added to Document Menu

Existing folder in the Documents menu have been renamed and new folders have been added to support the document types that are part of Ambulatory. Highlights include:

• Cardiology folder renamed **Diagnostics Cardiovascular**. A new **Cardiac Monitoring** folder here will include loops, event recorder reports, trace recordings and BP reports.

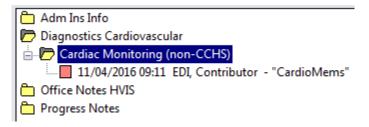

- Treatment consents and general procedure consents will be completed electronically in the offices and will be found in a **Consents** folder.
- New subfolders for results and documents sent or scanned into the chart from outside organizations/providers will have non-CCHS after the name of the folder.
- New **Patient Self-Reported History** folder will found under the H&P folder where medication lists brought in with the patient and their completed history forms will be found.
- New **Patient Communications** folder will have copies of phone messages and general messages sent between providers through PowerChart.
- New Office Notes folder will contain copies of the notes from each site.
- New **HIST** folders will contain copies of documents that are migrated from the HVIS offices prior medical record system (GEMMS) or the Ambulatory practice system (Centricity).